ID・パスワードをお忘れの方 簡易 マニュアル  $\Omega$ 

## ID (ユーザー名) を忘れた場合 / パスワードを忘れた場合

①ログイン画面の「ユーザー名を お忘れですか?」をクリック

②登録しているメールアドレスを 入力し、「送信する」をクリック

③ご登録のメールアドレスに ID(ユーザー名)が届く

①ログイン画面の「パスワードを お忘れですか?」をクリック

②登録しているメールアドレスを 入力し、「送信する」をクリック

③ご登録のメールアドレスに パスワード再設定の案内が届く

④案内に添付されているURLをクリックし パスワードを再設定する(大文字・ 小文字・数字を含む8文字以上)

## **ログイン専用URL**(こちらよりログインしてください。)

https://higashiosaka.genki365.net/admin/index.php

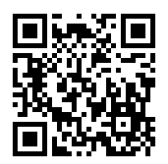

案内メールが届かない場合

以下の可能性がありますので、ご確認ください。

①迷惑メールフォルダに入っている。

②メールの受信制限または受信拒否をしている。

③メールアドレスを登録していない。

④現在使用していないメールアドレスを登録している。

③・④に該当する方は、市民生活部 地域活動支援室まで電話またはメールにて お問い合わせください。

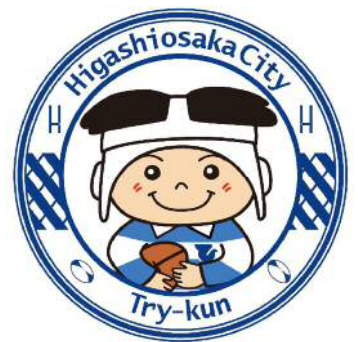

 $\boxdot$  chiikikatsudo@city.higashiosaka.lg.jp  $806-4309-3161$ 月曜日から金曜日までの9時から17時30分まで (祝休日、12月29日から1月3日までを除く) - お問い合わせ先 一